## **MAPLE DASTURIDA FUNKSIYA GRAFIKLARINI YASASH Usanov Mehriddin Mustafayevich Jizzax politexnika instituti dotsenti**

**Annotatsiya:** Ushbu ishda Maple dasturida funksiyalarning ikki o'lchovli grafiklari, oshkormas funksiyalarning grafiklari hamda berilgan tengsizliklar uchun qurilgan ikki o'lchovli soha grafiklarini yasash haqida fikr yuritilgan.

**Kalit so'zlar:** Funksiya, Maple dasturi, misol, hisoblash, chiziq, tasvir, grafik.

**Аннотация:** В данной работе рассматривается создание двумерных графиков функций, графиков неявных функций и двумерных графов площадей, построенных по заданным неравенствам в программе Maple.

**Ключевые слова:** Функция, программа Maple, пример, вычисление, линия, изображение, график.

Amaliy dasturlar paketiga kiruvchi Maple dasturida grafiklarni chizish juda oson va qulay, chunki birgina grafikni chizish uchun shu grafikka oid parametrlarni bilish kifoya. Ma'lumki darsni o'tishda grafiklar va yangi pedagogik texnologiyalar bilan mavzu tushuntirilsa o'quvchi va talabalar bilim saviyasi ancha oshadi va shu fanga nisbatan qizikishlari ortadi. Matematika fanini o'qitishda ushbu texnologiyalardan foydalanib dars o'tilsa, o'quvchilarning funksiyalarning grafiklarini ko'z oldiga keltirib uning yechimlarini grafikli ko'rinishlari namoyon qilish imkoniyati paydo bo'ladi. Maple amaliy dasturida **f(x)** funksiyaning grafigini chizish uchun bir o'zgaruvchili **plot(f(x), x=a..b, y=c..d, parameters)** (  $a \le x \le b$  interval *Ox* koordinatada va  $c \le y \le d$  interval *Oy* koordinatada) komandasidan foydalaniladi**,** bunda **parameters** - parametrlarni boshqarishni tasvirlaydi. Agar bular ko'rsatilmasa, joriy holatdagi ko'rsatmalardan foydalaniladi. Tasvirni qurish shuningdek panel asboblari bilan ham amalga oshiriladi. **Plo**t komandasining asosiy parametrlari:

1) **title="text",** bunda **text-**rasm nomi (nom qushtirnoqsiz ham bo'lishi mumkin, agar u faqat lotin harfidan va bo'sh joysiz bo'lsa).

2) **coords=polar -** qutb koordinatasini o'rnatish (joriy holatda dekart koordinata).

3) **axes** - koordinata o'qini o'rnatish: **axes=NORMAL** - oddiy o'q; **axes=BOXED** - grafik shkalali ramkada berilgan bo'ladi; **axes=FRAME** markazda rasm va uning chap pastki burchagida sariq o'q beriladi; axes=NONE – o'qlarsiz.

4) **scaling** - rasm masshtabini o'rnatish: **scaling=CONSTRAINED** – o'qlar bo'yicha bir xil masshtab; **scaling=UNCONSTRAINED** - grafik masshtab o'lchami oyna bilan teng o'lchamda.

5) **style=LINE(POINT)** - chiziqlar yoki nuqtalar natijasi.

6) **numpoints=n** - grafikdagi nuqtalar sonini hisobi (joriy holatda **n=49**).

7) c**olor** - chiziqlar rangini o'rnatish: ranglar inglizcha nomlanadi, masalan, **yellow** - sariq va boshqalar.

8) **xtickmarks=nx** va **ytickmarks=ny** - *Ox* o'q va Oy o'qlardagi belgilar soni, muvofiq ravishda.

9) **thickness=n,** bunda **n=1,2,3…** - chiziq yo'g'onligi (joriy holatda **n=1**).

10) **linestyle=n** - chiziq turi: uzluksiz, nuqtalardan iborat chiziq va boshqalar (**n=1** - uzluksiz, joriy holatda o'rnatilgan bo'ladi).

11) **symbol=s** – nuqtani pomechat qiluvchi belgi turi: **BOX, CROSS, CIRCLE, POINT, DIAMOND**.

12) **font=[f,style,size]** - matnli yozish uchun shrift to'rini o'rnatish: f topshiriqdagi shrift nomi: **TIMES, COURIER, HELVETICA, SYMBOL; style** topshiriqdagi shrift uslubi: **BOLD, ITALIC, UNDERLINE; size** - shrift o'lchami pt da.

13) **labels=[tx,ty]** - koordinata o'qlariga yozish: **tx** - *Ox o'qiga va* **ty** - *Oy* o'qiga.

14) **discont=true** – qurish uchun cheksiz uzilishni ko'rsatish.

**y=f(x)** funksiyani grafigini **plot** komandasi yordamida chizishdan tashqari, oshkor topshiriq, shuningdek funksiya grafigi **y=y(t), x=x(t)** parametrik

topshiriqlar, **plot([y=y(t), x=x(t), t=a..b], parameters)** komandasi yordamida yoziladi.

Endi biz yuqorida keltirgan ma'lumotlarimizni asoslash maqsadida ularni misollar bilan izohlaymiz.

**1-Misol:**  $y = \sin(x)$  funksiyani -2 $\pi$  dan 2 $\pi$  - gacha oraligdagi grafigining tasviri (1-rasm)

 $> plot(sin(x), x=-2*Pi..2*Pi, y=-2..2, title='y=sin(x)$ " );

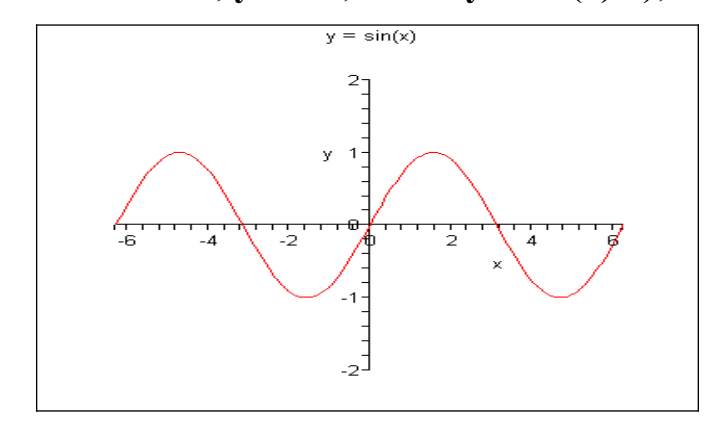

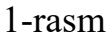

**2-Misol:**  $y = \sin(x)$ ,  $y = 2\sin(x)$ ,  $y = \sin(x/2)$ ,  $y = \sin(2x)$  funksiya grafiklarining - $2\pi$  dan  $2\pi$  - gacha oraligdagi tasviri va bu grafiklarning bir-biridan ajralib, turushi uchun ranglar tasviri (2-rasm).

**> plot( [sin(x), 2\*sin(x), sin(x/2), sin(2\*x)], x=-2\*Pi..2\*Pi, y=-2..2, color=[red, black, green, blue] );**

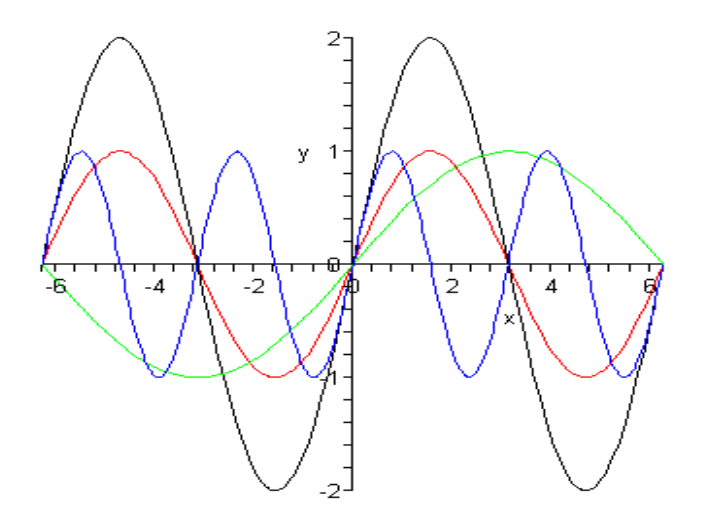

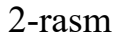

**3-Misol:**  $y = \sin(x * t)$  funksiyaning qutb koordinatalar sistemasida animatsiyali tasvirini hosil qilish.

**>with(plots): animate( plot, [sin(x\*t), x, x=-4..4, coords=polar], t=1..2, numpoints=100, frames=100 );**

 $y = sin(x)$  funksiyani [- $\pi$ ;  $\pi$ ] oraligdagi animatsiyali grafigining tasviri. (3rasm)

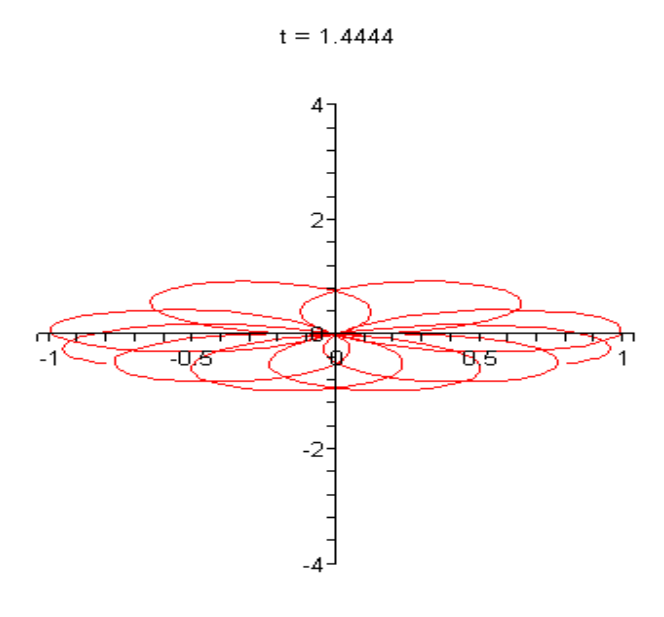

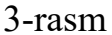

**Oshkormas funksiyaning grafigi.** Maktab, litsey va kas-hunar kollejlarida Oshkormas funksiya  $F(x, y)=0$  tenglama ko'rinishida berilgan. Oshkormas funksiyaning grafigini chizish uchun **plots** grafiklar paketining **implicitplot** komandasidan foydalaniladi**:** 

 $implicitplot(F(x,y)=0, x=x1..x2, y=y1..y2).$ 

**Implicitplot** komandasida foydalanib funksiya grafik tasvirlarni hosil qilish.

**1-misol:**  $y = e^x$  va radiusi 1 ga teng aylanani tasvirini hosil qilingan (4-rasm).

**>implicitplot( [ x^2+y^2=1, y=exp(x) ], x=-Pi..Pi, y=-Pi..Pi,** 

**\_\_\_\_\_\_\_\_\_\_\_\_\_\_\_\_\_\_\_\_\_\_\_\_\_\_\_\_\_\_\_\_\_\_\_\_\_\_\_\_\_\_\_\_\_\_\_\_\_\_\_\_\_\_\_\_\_\_\_\_\_\_\_\_**

**scaling=CONSTRAINED, color=[blue, red] );**

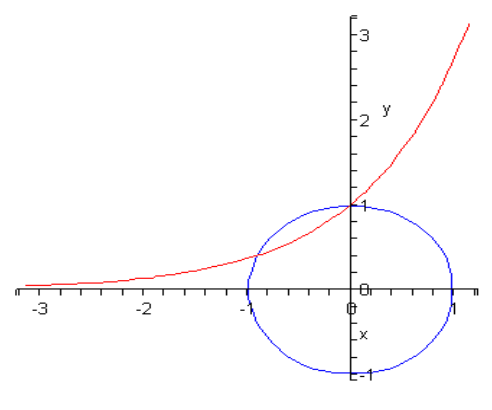

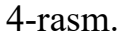

Rasmli matnlarga izoh yozish uchun **plots** paketining **textplot** komandasi imkoniyatga ega bo'ladi: **textplot([xo,yo,'text'], options),** bunda **xo, yo** koordinatalardagi nuqtalar, tekst yozuvi qandaydir **'text'** bilan boshlanadi.

Ba'zan tez-tez bir rasmga bir qancha grafikli obyektlarni birga qo'yishga to'g'ri keladi, bu bir necha komanda yordamida hosil qilinadi, masalan, grafikni Qo'shimcha qilish uchun **plot** komandasi tasvirlaydi, tekstni yozishni **textplot** komandasi amalga oshiradi (7-rasm).

## > **p:=plot(…): t:=textplot(…):**

Bunday holatda ekranga natija chiqmaydi. Grafik tasvirini ekranga chiqarishni bajarilishi uchun **plots** komanda paketi bajarilishi zarur**:**

## > **with(plots): display([p,t], options)**.

## **FOYDALANILGAN ADABIYOTLAR:**

**1.** Матросов А. Решения задачи математики и механики системе Мaple-6 . Санкт-Петергбург . 2000

**2.** Савотченко С.Е., Кузьмичева Т.Г. Методы решения математических задач в Maple. : Учебное пособие - Белгород: Изд. Белаудит,  $2001 - 116$  c

**3.** Алексеев Е.Р., Чеснокова О.В. Решение задач вычислитель-ной математики в пакетах Mathcad12, Mathlab 7, Maple 9. 2007

**4.** Mustafayevich U. M. Educational Aspects of using Cloud-Based Network Services in Training Future Engineers //Spanish Journal of Innovation

and Integrity. – 2022. – Т. 2. – С. 13-19.**5.** Mathcad 2001 - что нового. KомпьютерПресс, 4'2001